# **Completing Third Quarter Accounting in NCALLIES**

## **A Step-By-Step Guide**

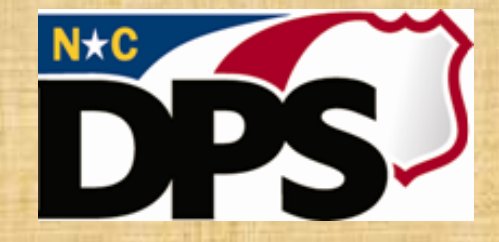

**NC ALLIES** A Local Link to Improve Effective Services

- Log in to NCALLIES
- Click View beside the Program
- Click View beside the Fiscal Year
- Click the 3<sup>rd</sup> Quarter Accounting tab
- Click Create

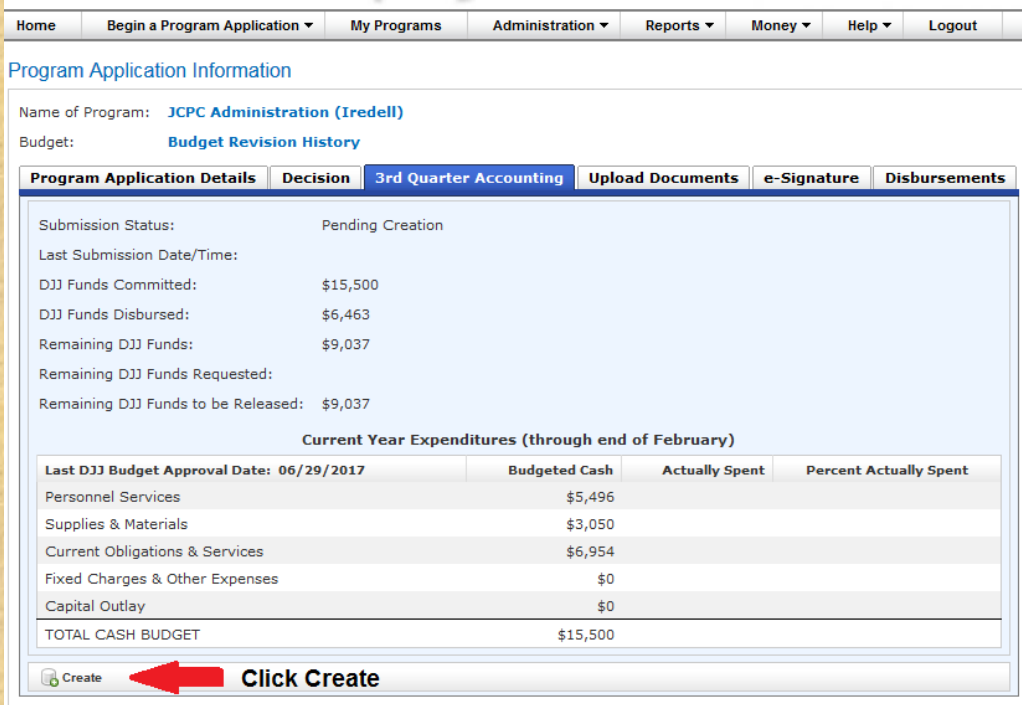

### • Fill in the form

#### **Create 3rd Quarter Accounting Report**

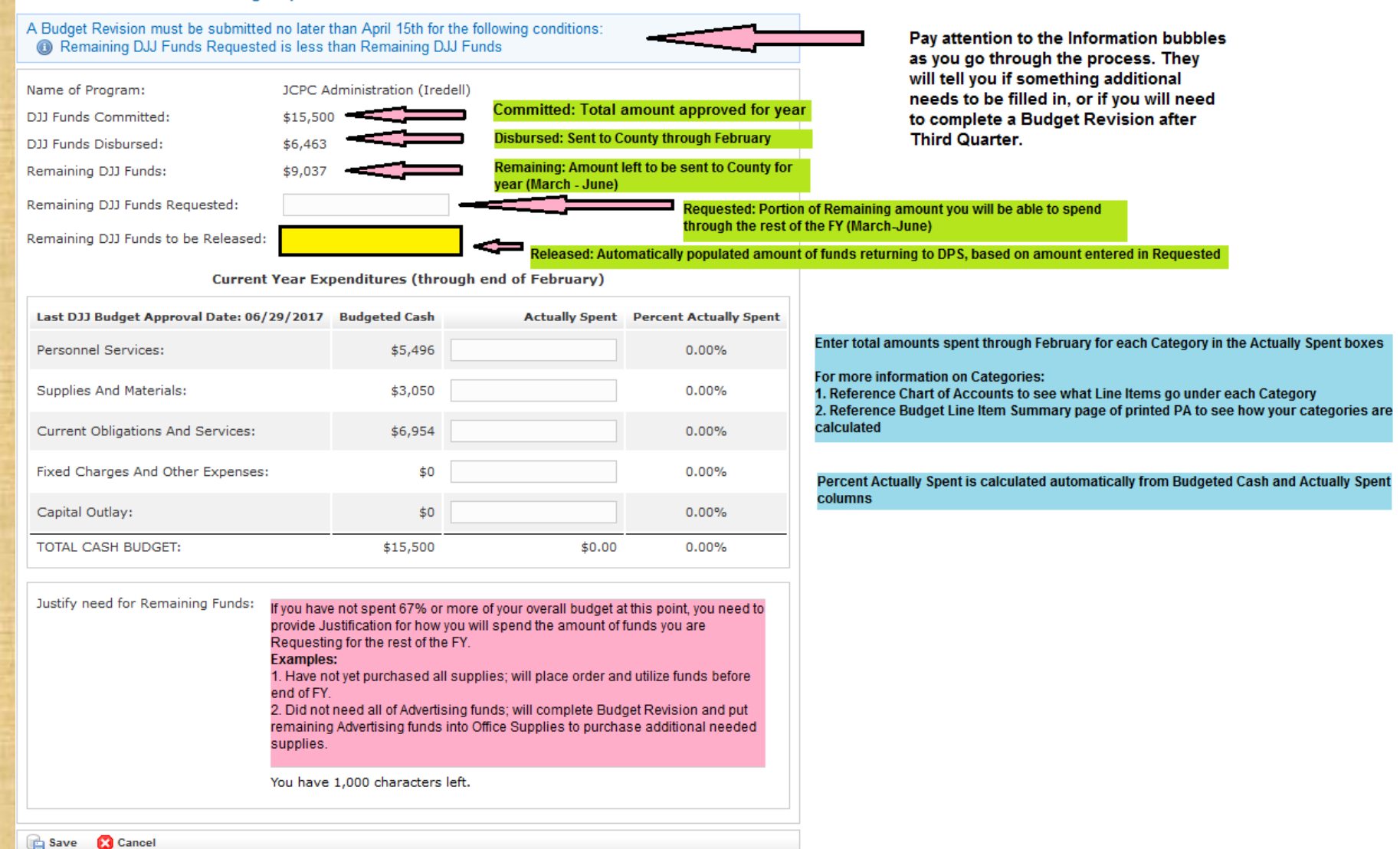

### • Pay attention to these things when completing the form

#### **Create 3rd Quarter Accounting Report**

#### A Budget Revision must be submitted no later than April 15th for the following conditions: Cash Actually Spent is higher than Budgeted Cash

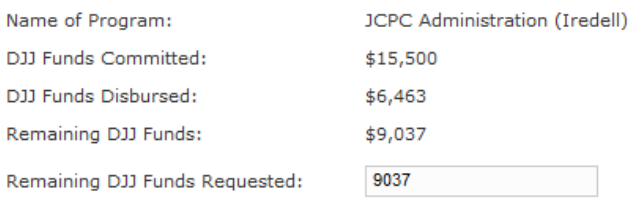

Remaining DJJ Funds to be Released: \$0

#### **Current Year Expenditures (through end of February)**

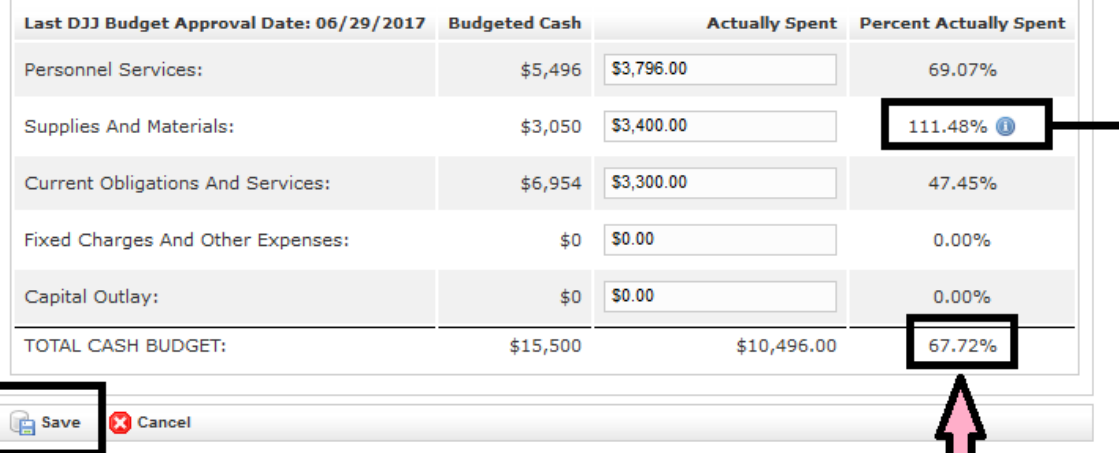

When you are satisfied with the form, click Save

When the Total Percentage reaches 67%, the Justification box disappears.

If the Justification box is still on the screen once you have entered all of your numbers (including zeroes where there were no expenditures), you will have to fill out the Justification in order to complete the form.

When you see an Information bubble notification here. look for the "i" on the form - this will tell you what generated the bubble.

In this example, the program has spent over the total amount budgeted for Supplies and Materials. They will need to complete a Budget Revision to move funds and avoid a payback in Final Accounting. In this case, it might be a good idea to move funds from Current Obligations and Services, since they are underspent in that Category.

Copyright @ 2011 The North Carolina Department of Public Safety, Div (NC ALLIES, Version: 01.15.14) - Report Bugs or Reques

### • Review the form

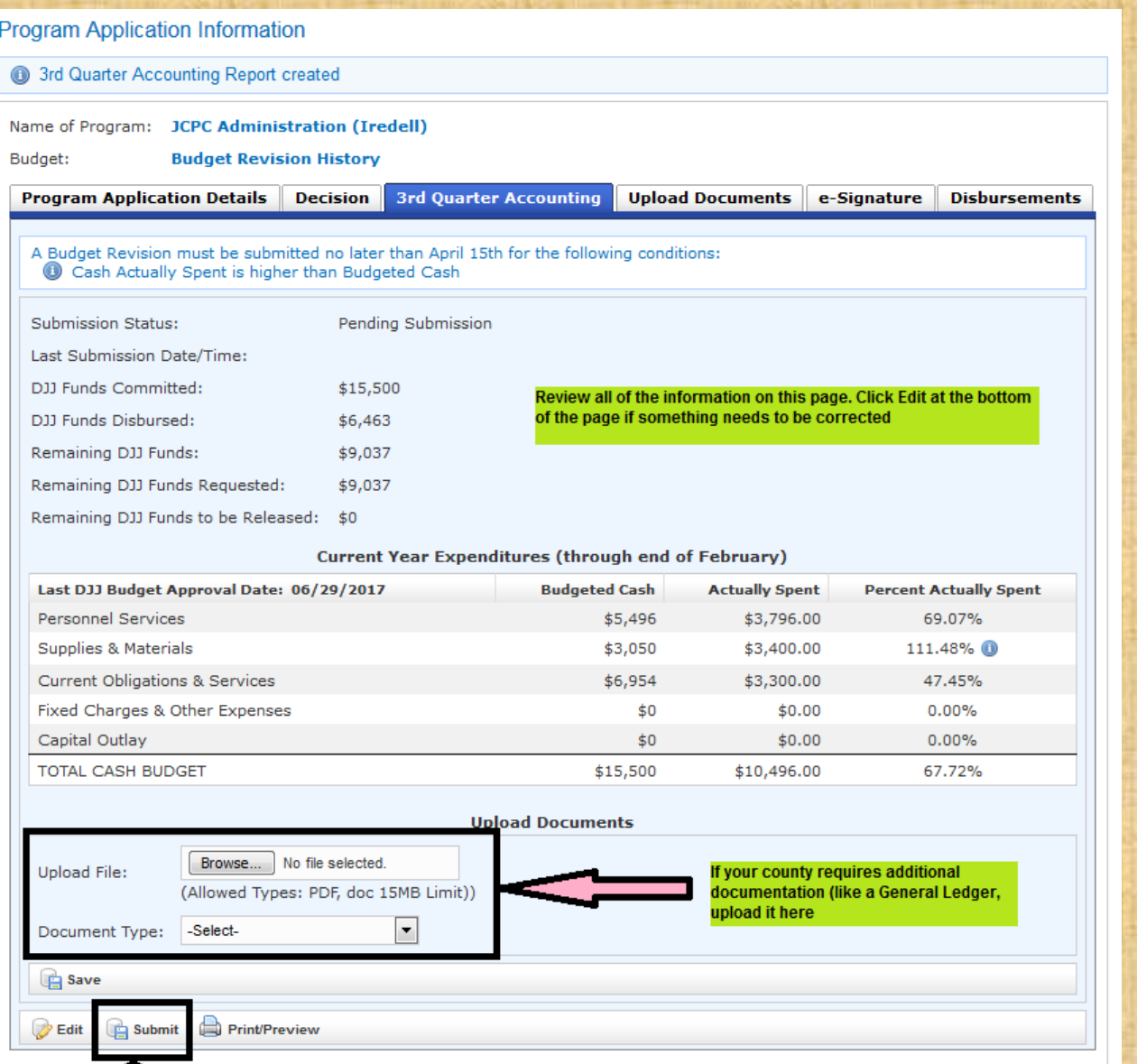

Copyright © 2011 The No<br>(NC ALLIES

When you are finished, click Submit

42

- When you are satisfied that the form is correct and all changes have been made, click Submit
- Click OK when asked if you are sure you want to submit
- Notify the Area Consultant that you have submitted Third Quarter Accounting
- Once the review process is complete, the Area Consultant will release the document for e-signature

# **Great Job!** You have completed **Third Quarter Accounting!**